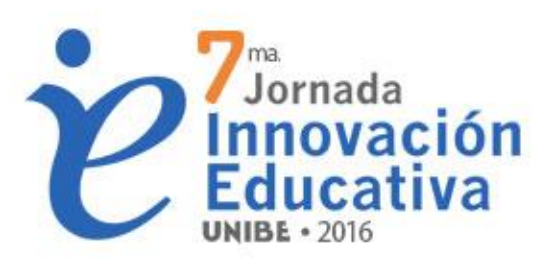

### **COMUNIDADES PROFESIONALES DE** APRENDIZAJE

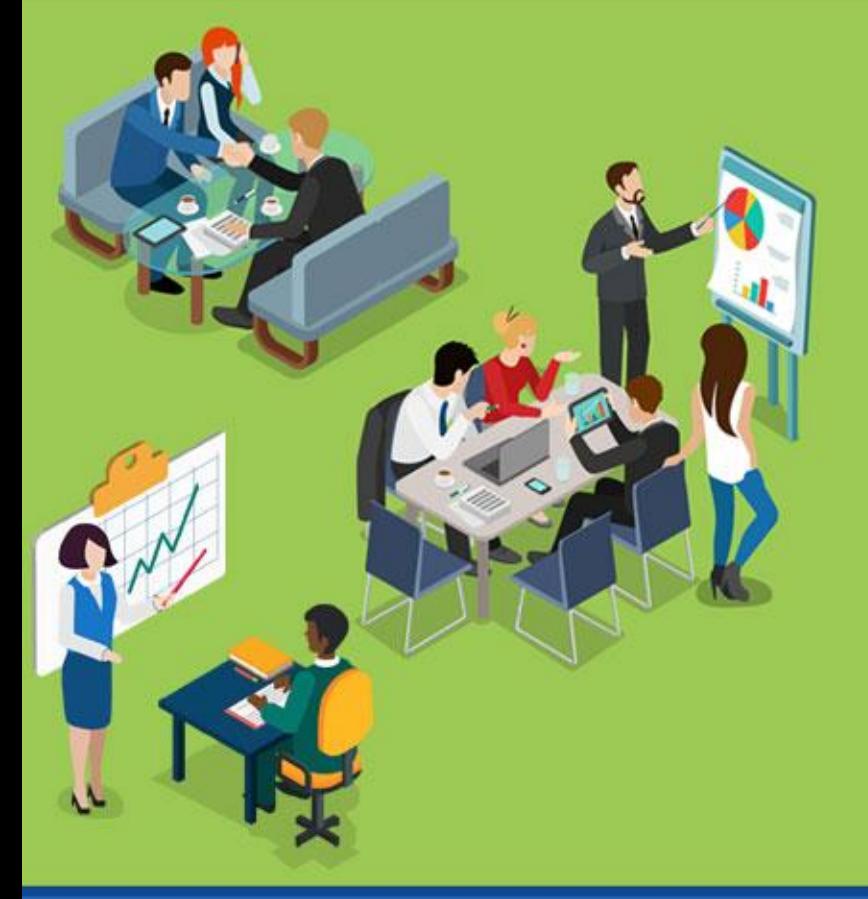

# Google<br>Sites Herramientas Útiles

Diseñada por: **Carolina Medrano** 

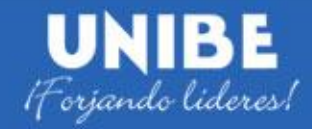

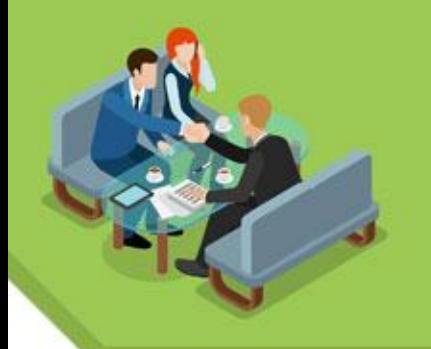

## **¡Conozcámonos!**

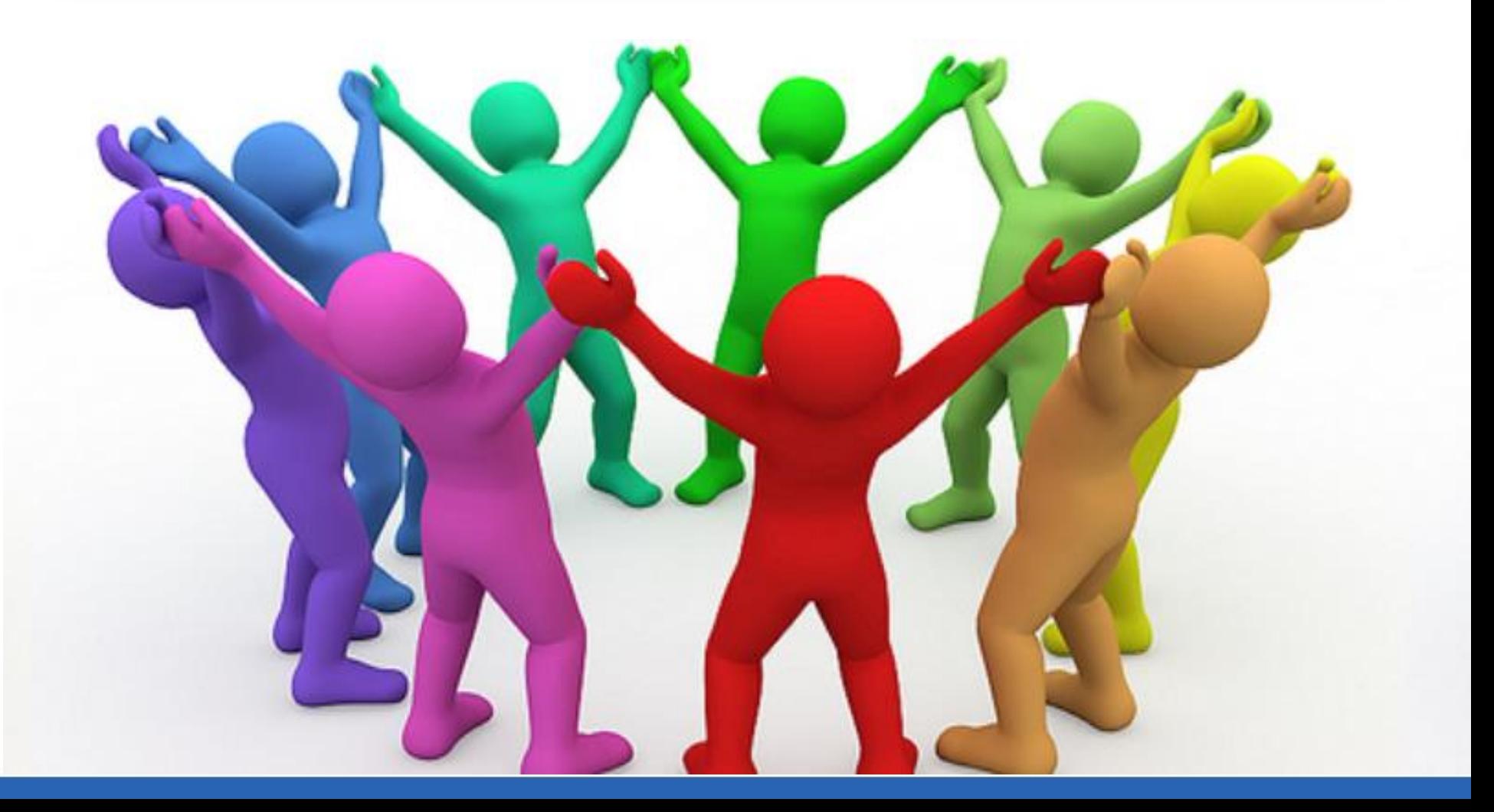

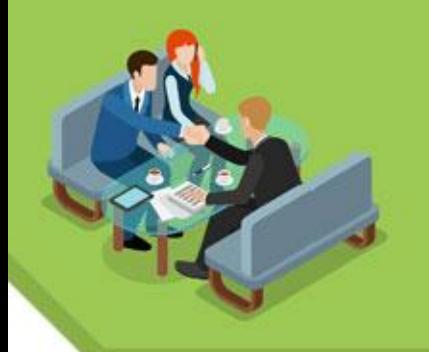

# **Objetivo del Taller**

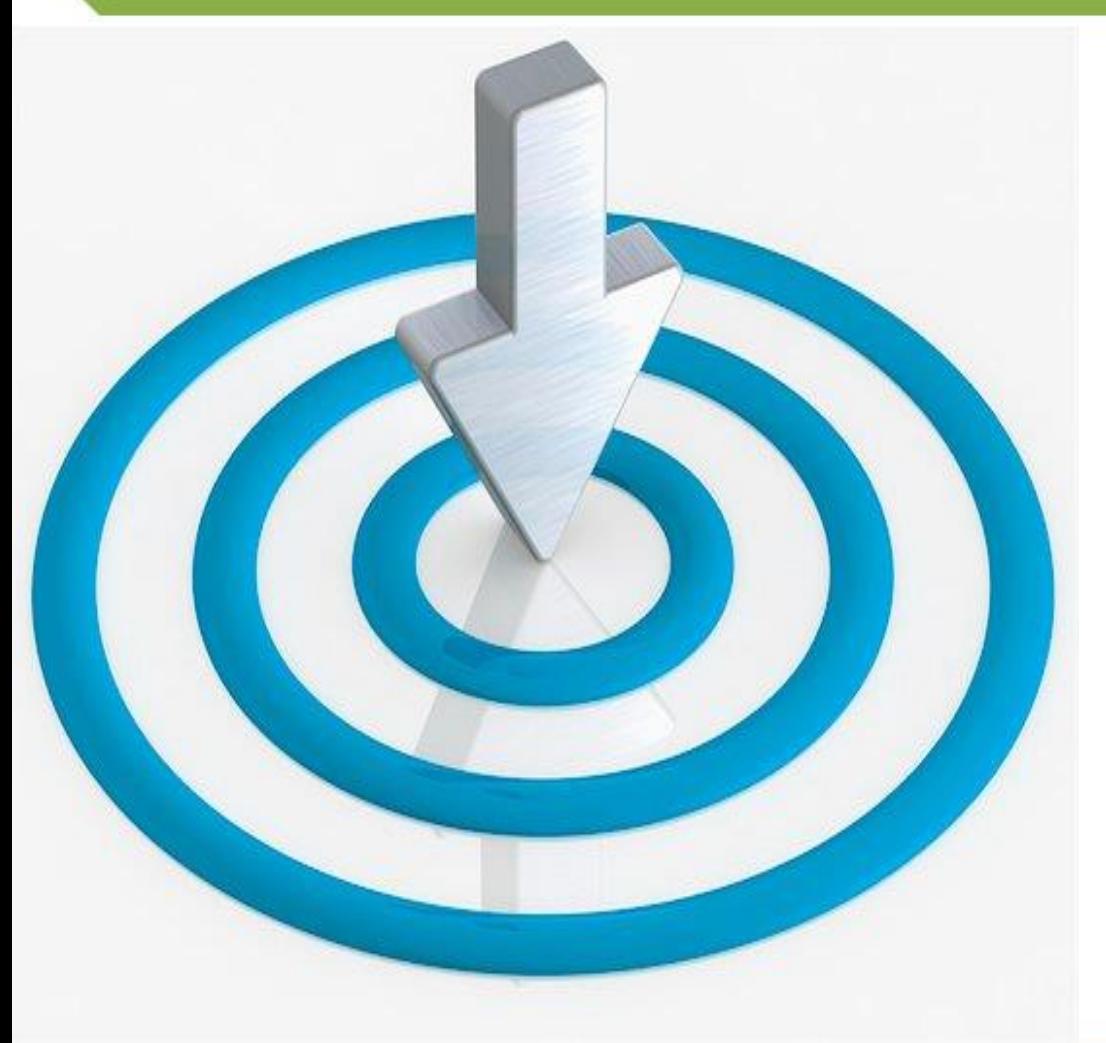

Este taller tiene como objetivo aprender a manejar **Google Site**, como herramienta que nos permite potencializar los proceso de enseñanza-aprendizaje.

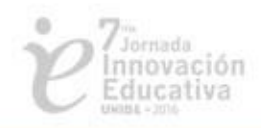

# **Google Sites**

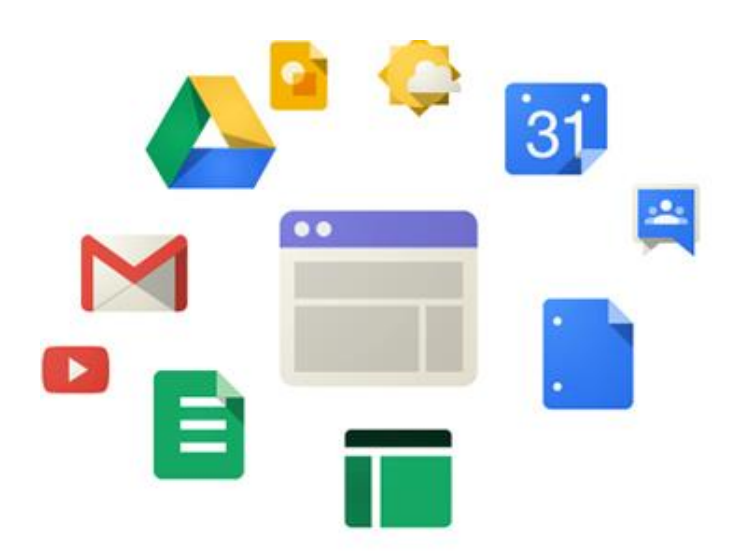

Dentro de las herramientas de Google esta " Sites", esta aplicación permite la creación de sitios web y puede ser utilizado tanto para elaborar un sitio web tradicional, como un blog, un wiki con capacidades restringidas o un foro de discusión. Google Sites tiene como objetivo que las personas puedan crear espacios de trabajo en equipo donde varias personas colaboren y compartan archivos.

La aplicación inicia bajo el nombre de JotSpot, orientada mayormente a pequeñas y medianas empresas de negocios y fundada por Joe Kraus and Graham Spencer. En 2006, fue adquirida por Google y se convierte Google Page Creator (también conocida "Google Pages"). Para febrero del 2008, fue desvelado "Google Sites", utilizando la teconología JotSpot y disponible para todos los usuarios de forma gratuita

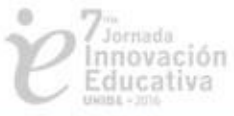

### **Aplicaciones del Correo Electrónico**

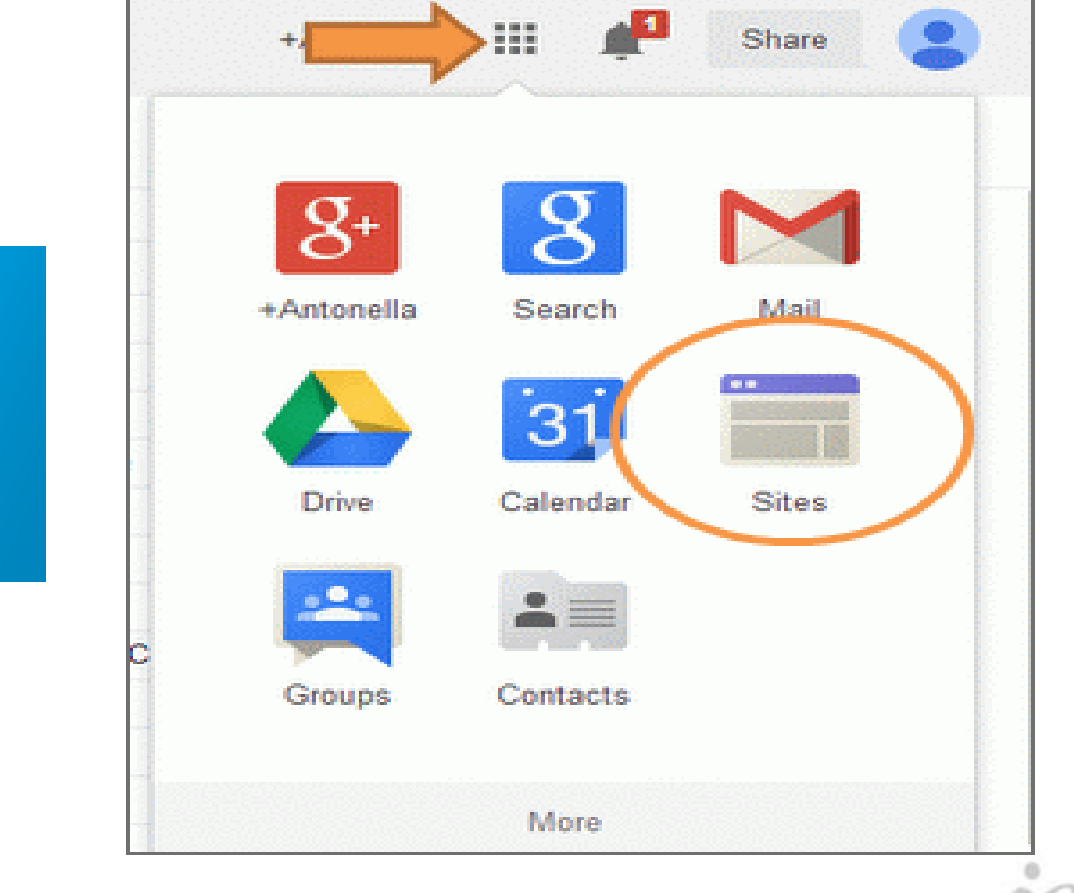

Jornada

Educativa  $498984 - 2074$ 

сібп.

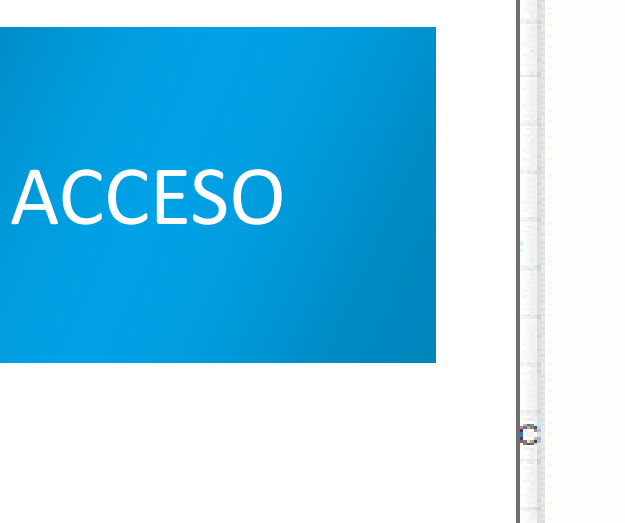

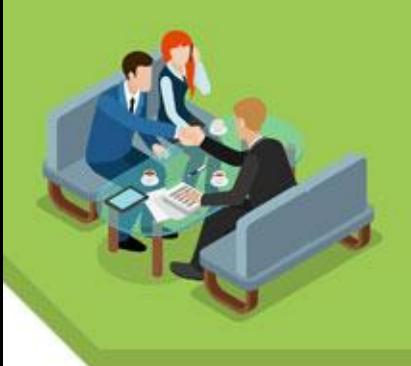

### **Create**

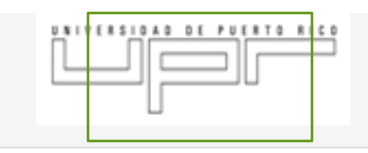

### **Sites**

### CREATE

AngelMillan2011 Not shared /a/upr.edu/angelmillan2011/

Search my sites

My Sites in upr.edu

**Deleted Sites** 

**Browse Sites** 

English 3201 Portfolio Shared with 2 people /a/upr.edu/english-3201portfolio/

**Portafolio Español 3002** Shared with 1 person /a/upr.edu/portafolio-espanol-3002/

**PORTAFOLIO/ÁNGEL** Shared with everyone in upr.edu /a/upr.edu/portafolio-angel/

PORTAFOLIO; PRACTICA Shared with everyone in upr.edu

Q

/a/upr.edu/portafolio-practica/

 $\label{eq:2.1} \begin{split} \mathcal{L}(\mathcal{L}_{\mathcal{A}}) & = \mathcal{L}(\mathcal{L}_{\mathcal{A}}) + \mathcal{L}(\mathcal{L}_{\mathcal{A}}) + \mathcal{L}(\mathcal{L}_{\mathcal{A}}) + \mathcal{L}(\mathcal{L}_{\mathcal{A}}) \end{split}$ 

@2012 Google | Terms | Report an Issue | Help Center

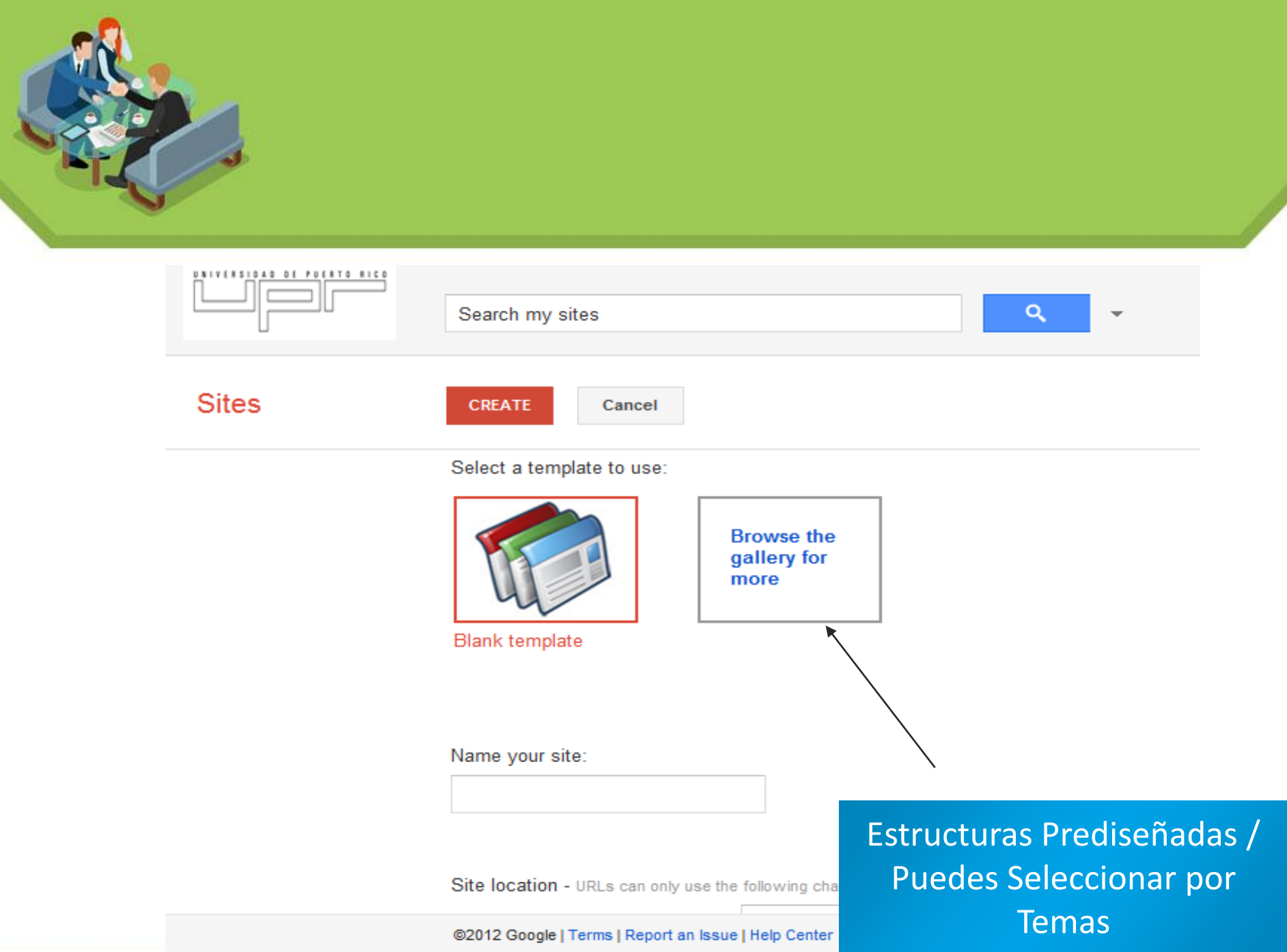

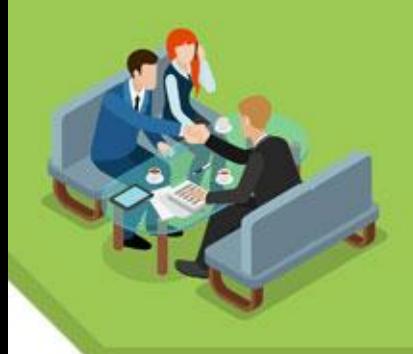

# **Ejemplos de Plantillas**

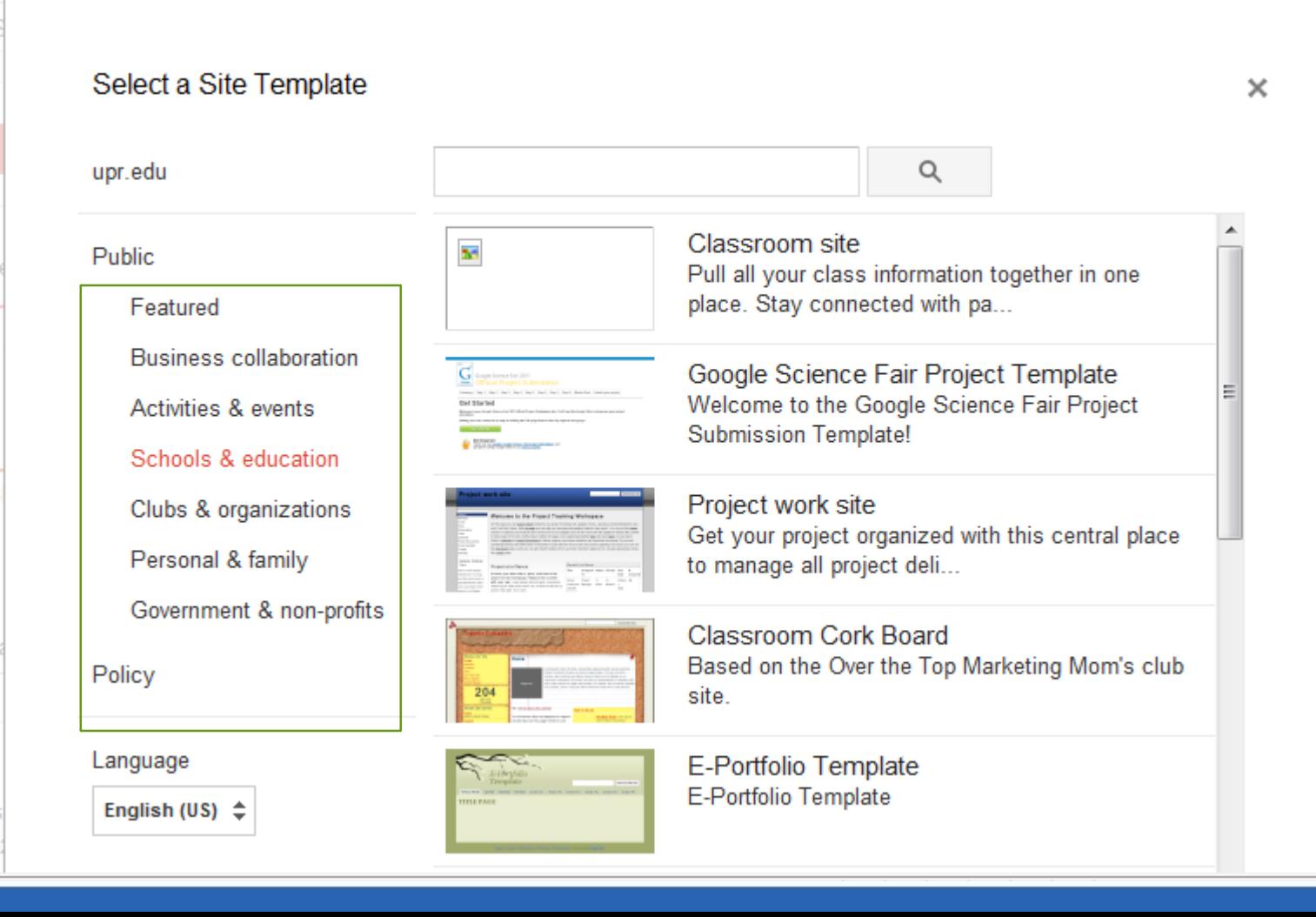

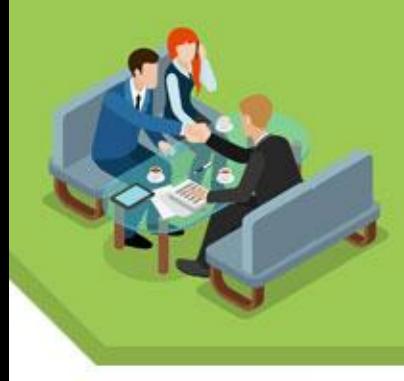

**Sites** 

CREATE

Cancel

Select a template to use:

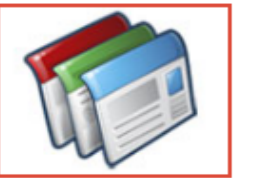

Blank template

Name your site: Biblioteca Encarnación Valdés

Site location - URLs can only use the following characters: -,A-Z,a-z,0-9

**Browse the** gallery for more

https://sites.google.com/a/upr.edu/

▶ Select a theme

▶ More options

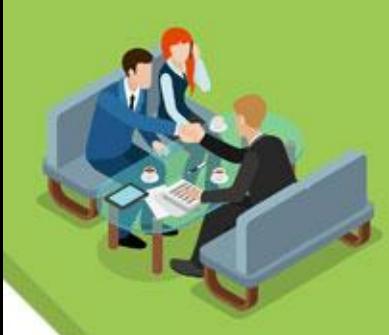

# **Selecciona un Color de Fondo**

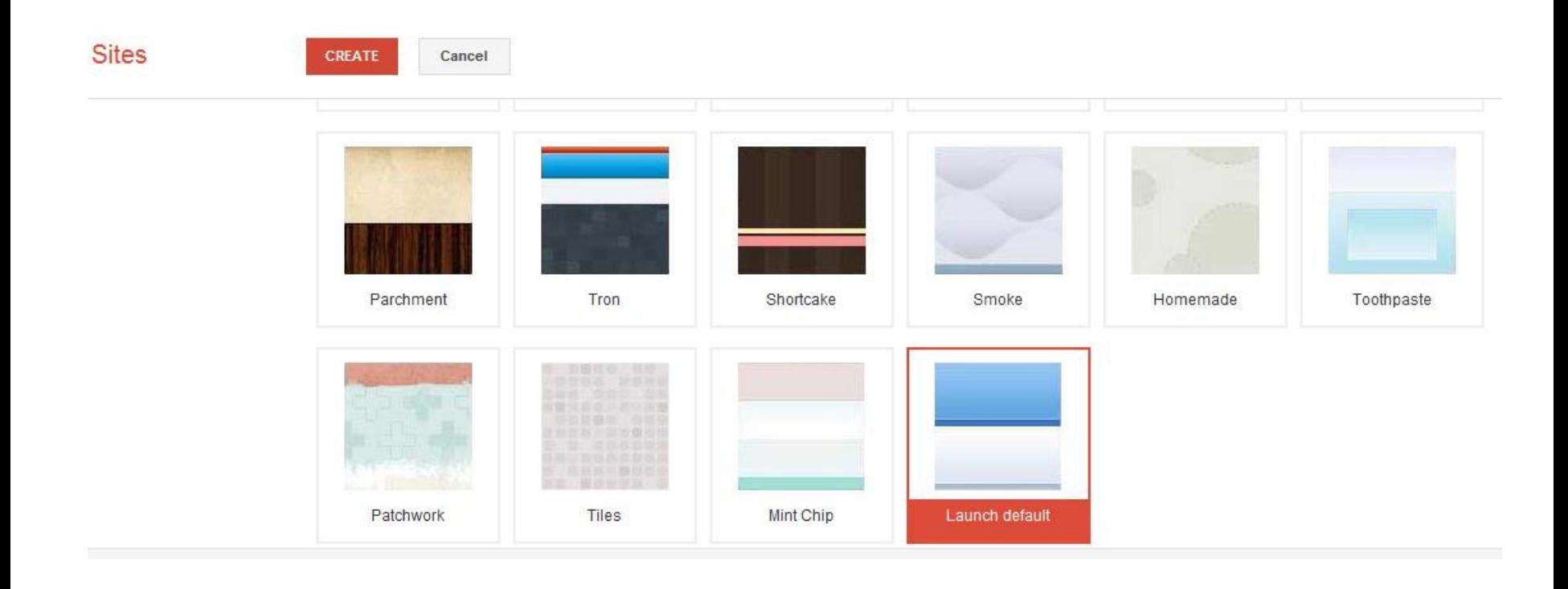

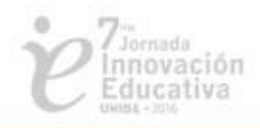

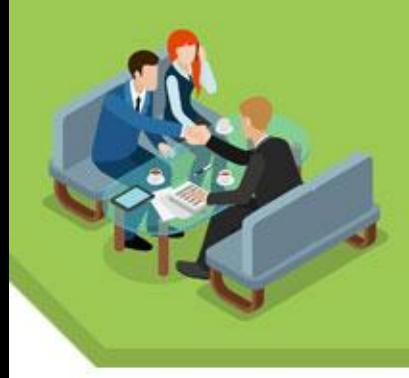

### **More Options**

• More options

Site categories - enter one or more categories separated by commas (e.g. "marketing, finance")

Site description

Share with

¿De qué trata tu página?

¿Cómo describes tu página?

### ¿Quiénes tendrán acceso?

- Everybody at Universidad de Puerto Rico. ⊙
- Only people I specify can view this site. O
- Also let anyone in the world view this site (make it public). П.

@2012 Google | Terms | Report an Issue | Help Center

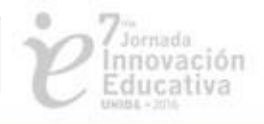

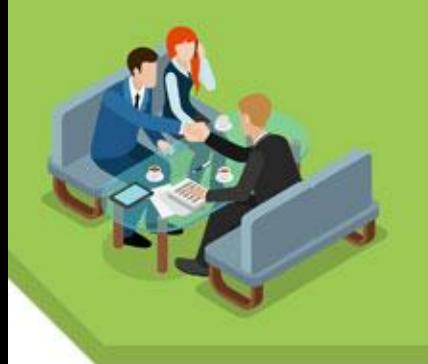

### **Editar Primera Página**

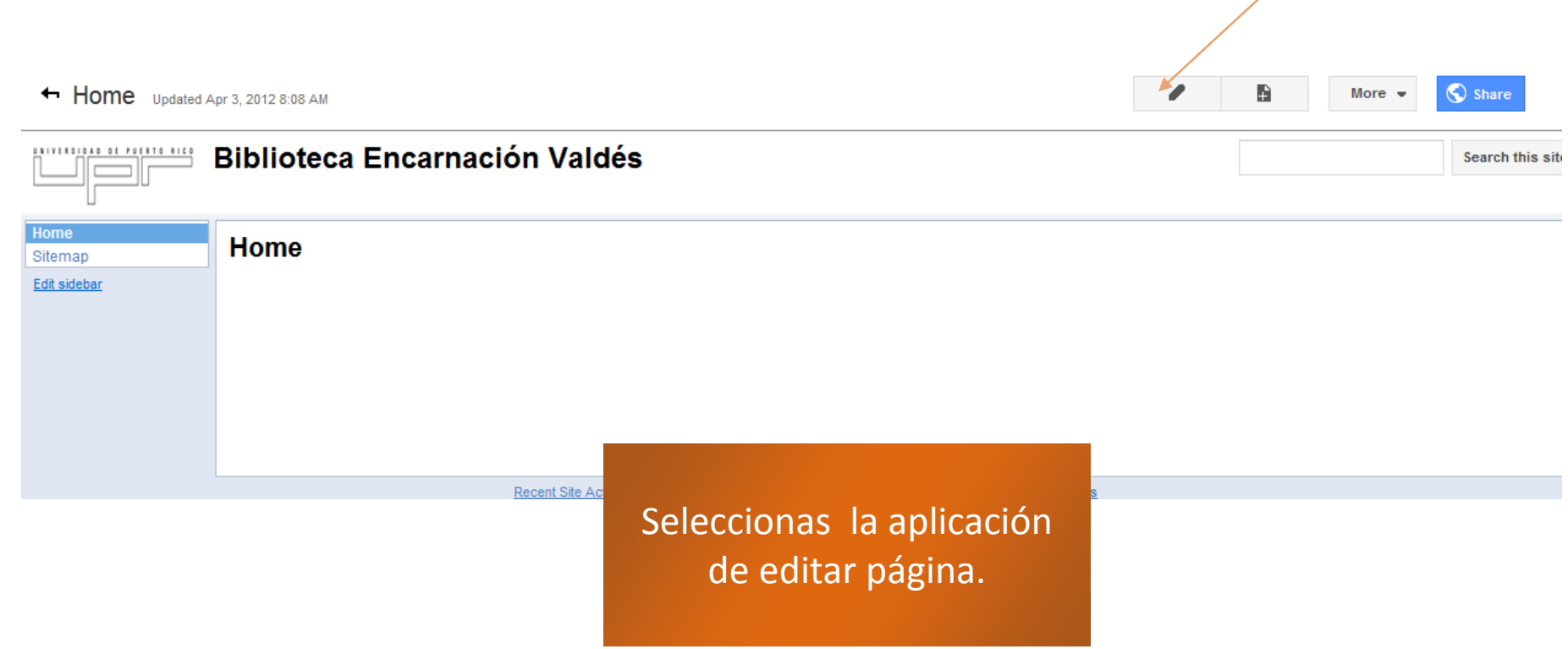

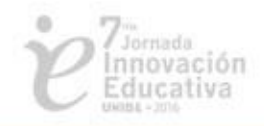

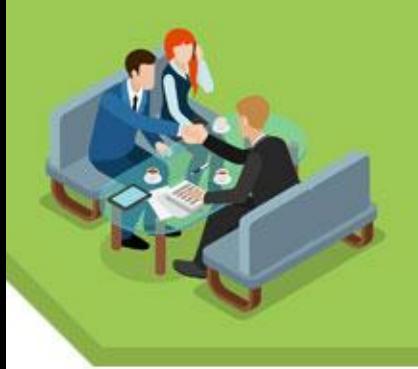

### **Página Nueva**

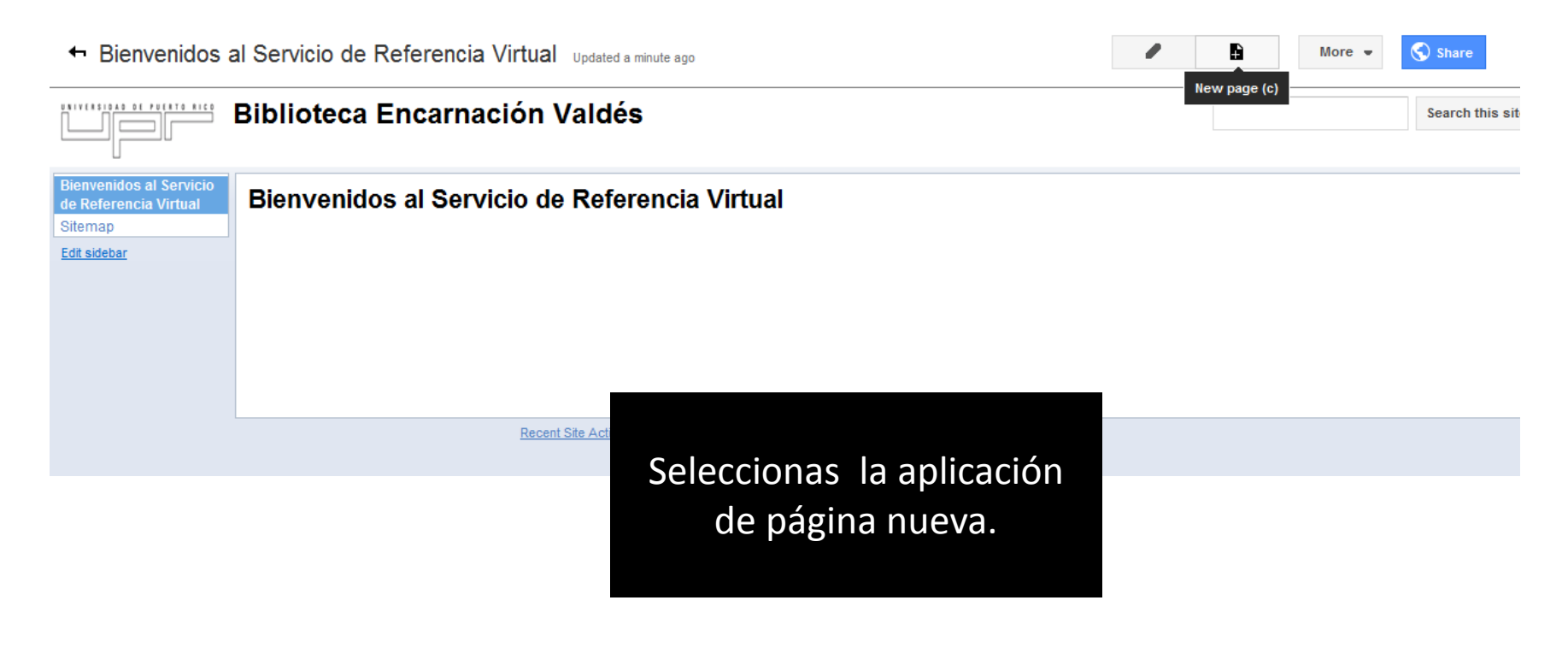

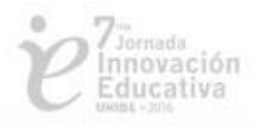

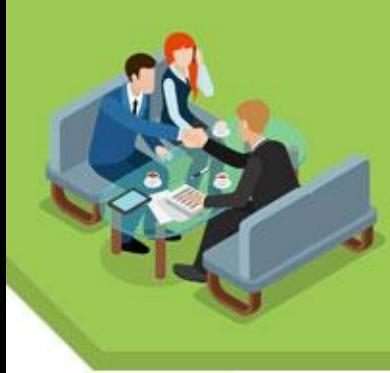

### Nombre, Estructura y Localización

Name your page:

### **EMAIL**

Your page URL: /a/upr.edu/referencia-virtual-universidad-catolica-de-ponce/home/email change URL

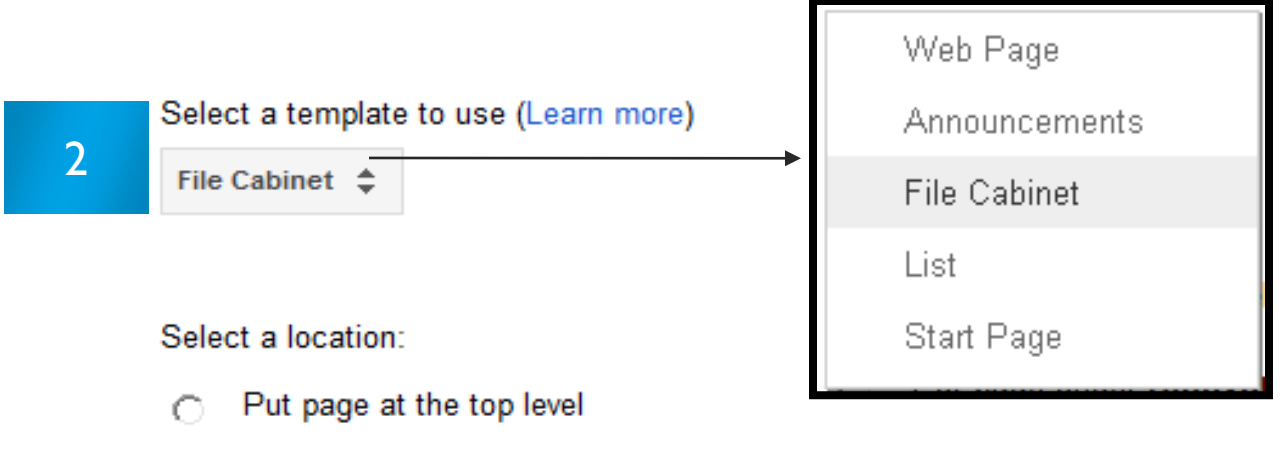

Put page under Bienvenidos al Servicio de Referencia Virtual G

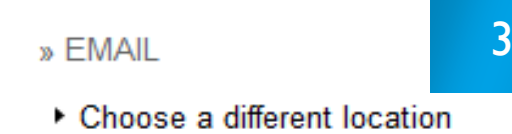

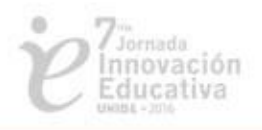

Recent Site Activity | Report Abuse | Print Page | Remove Access | Powered By Google Sites

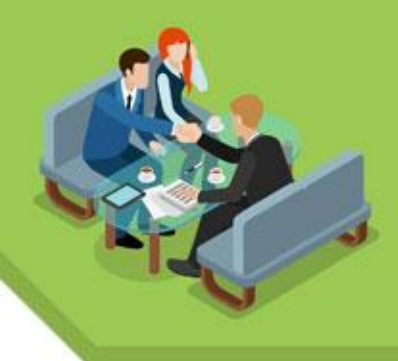

## **Comunicación Asincrónica**

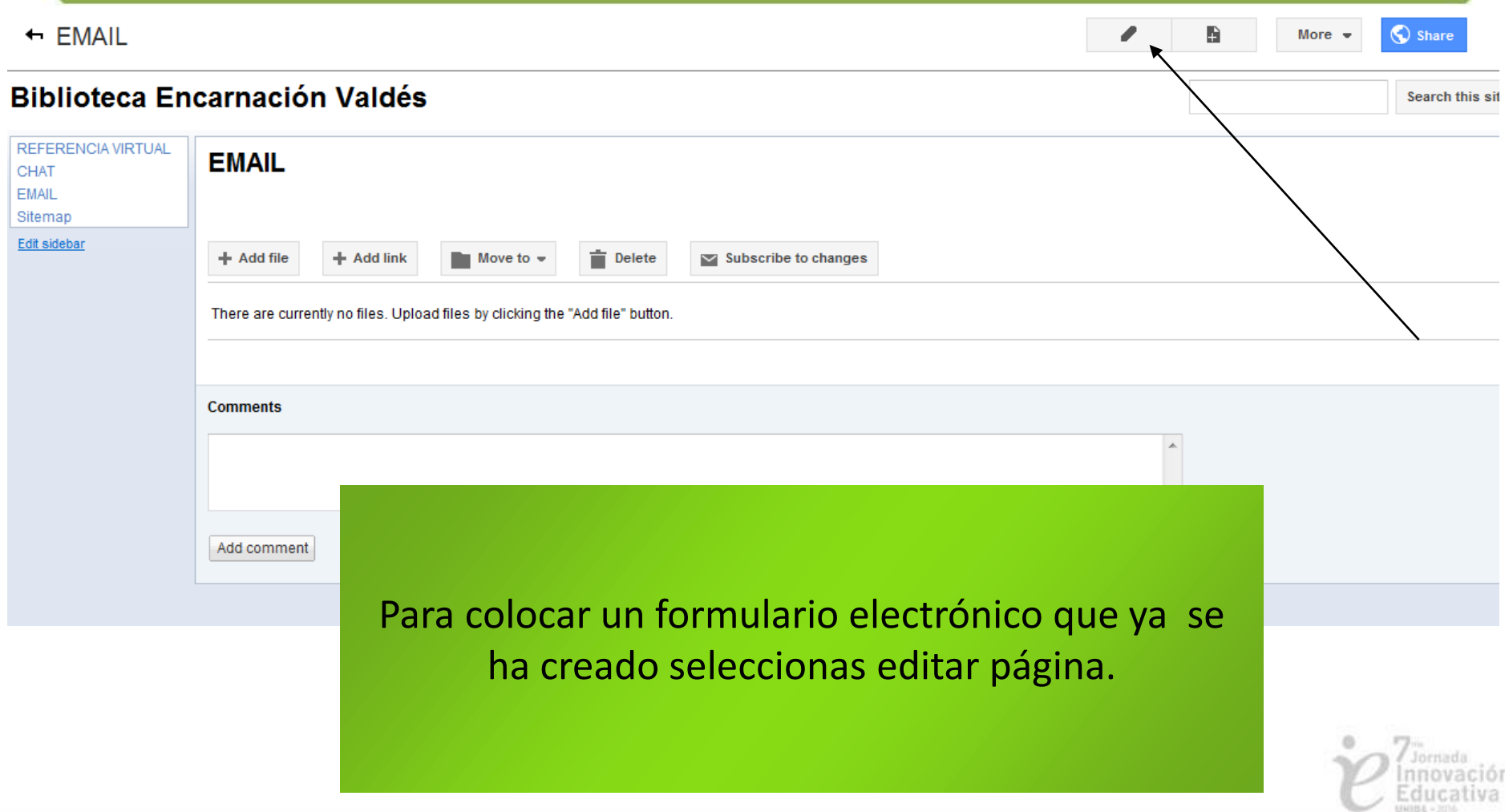

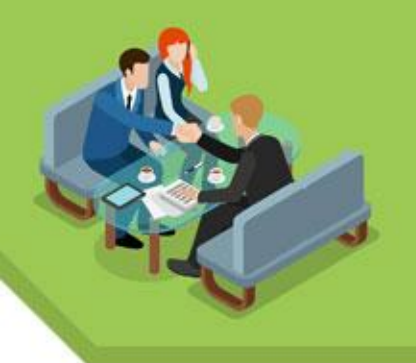

### **Accede a Docs**

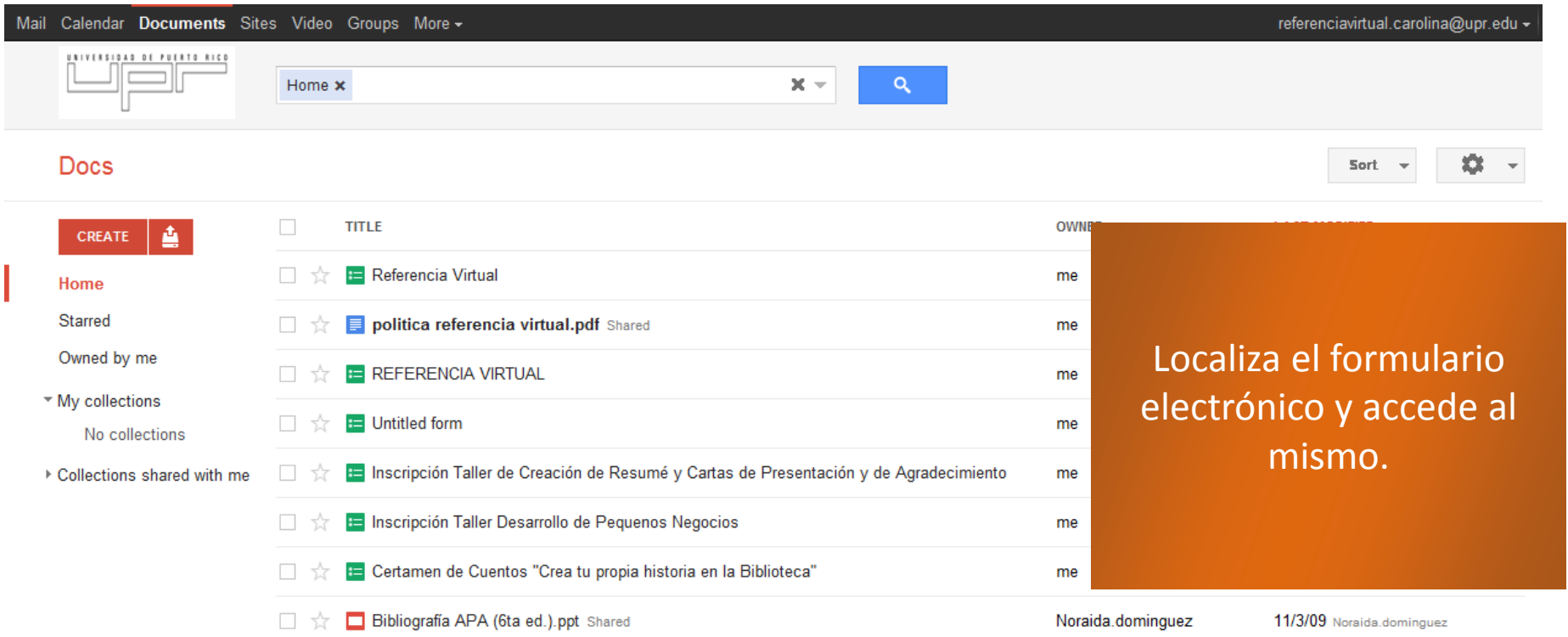

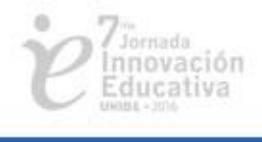

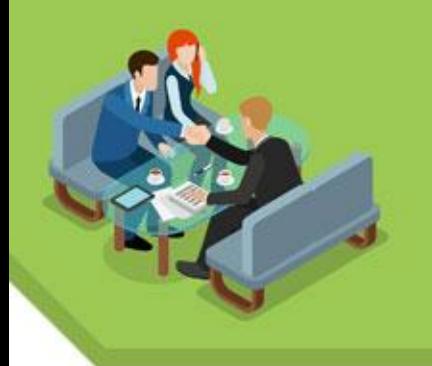

### **Formulario Electrónico**

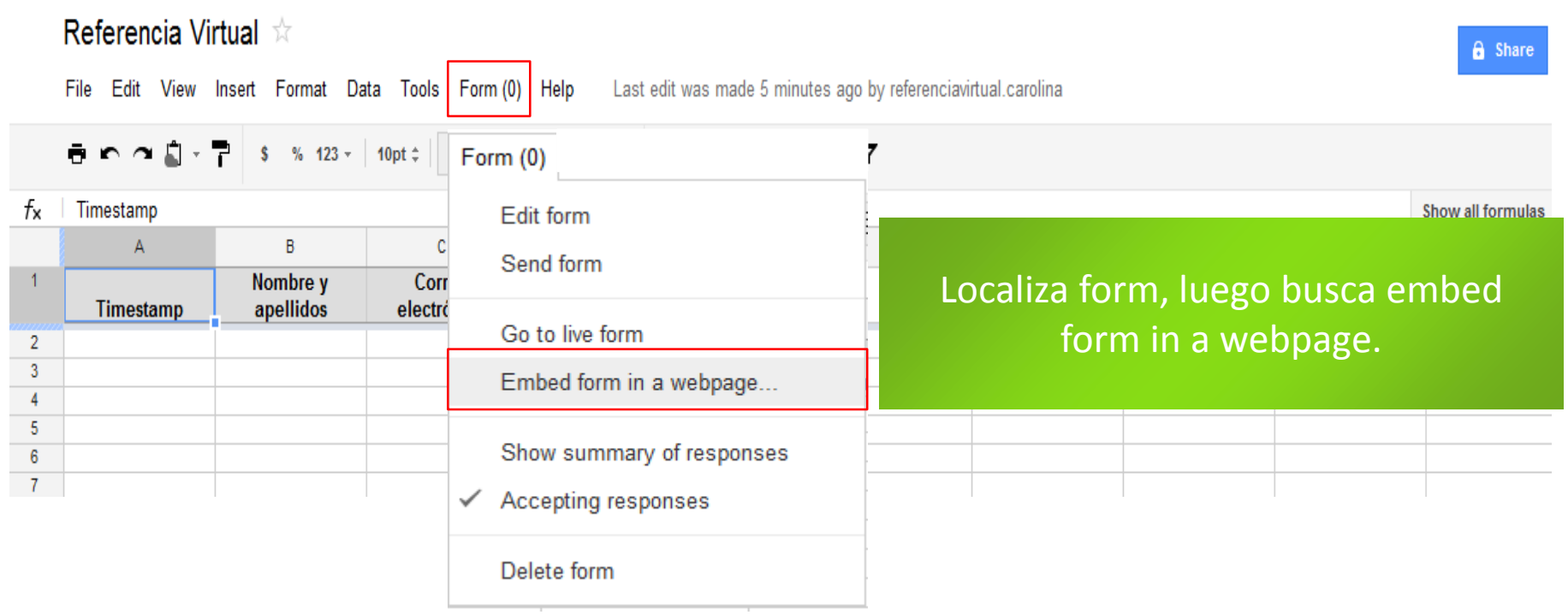

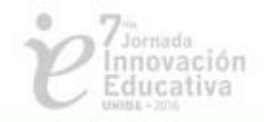

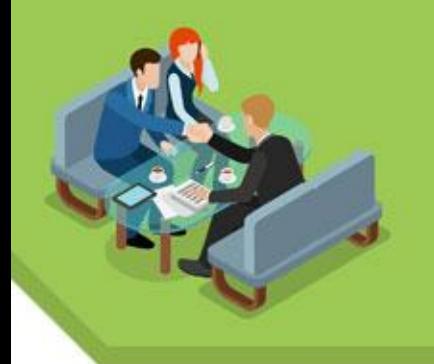

# **Copiar el Embed Code**

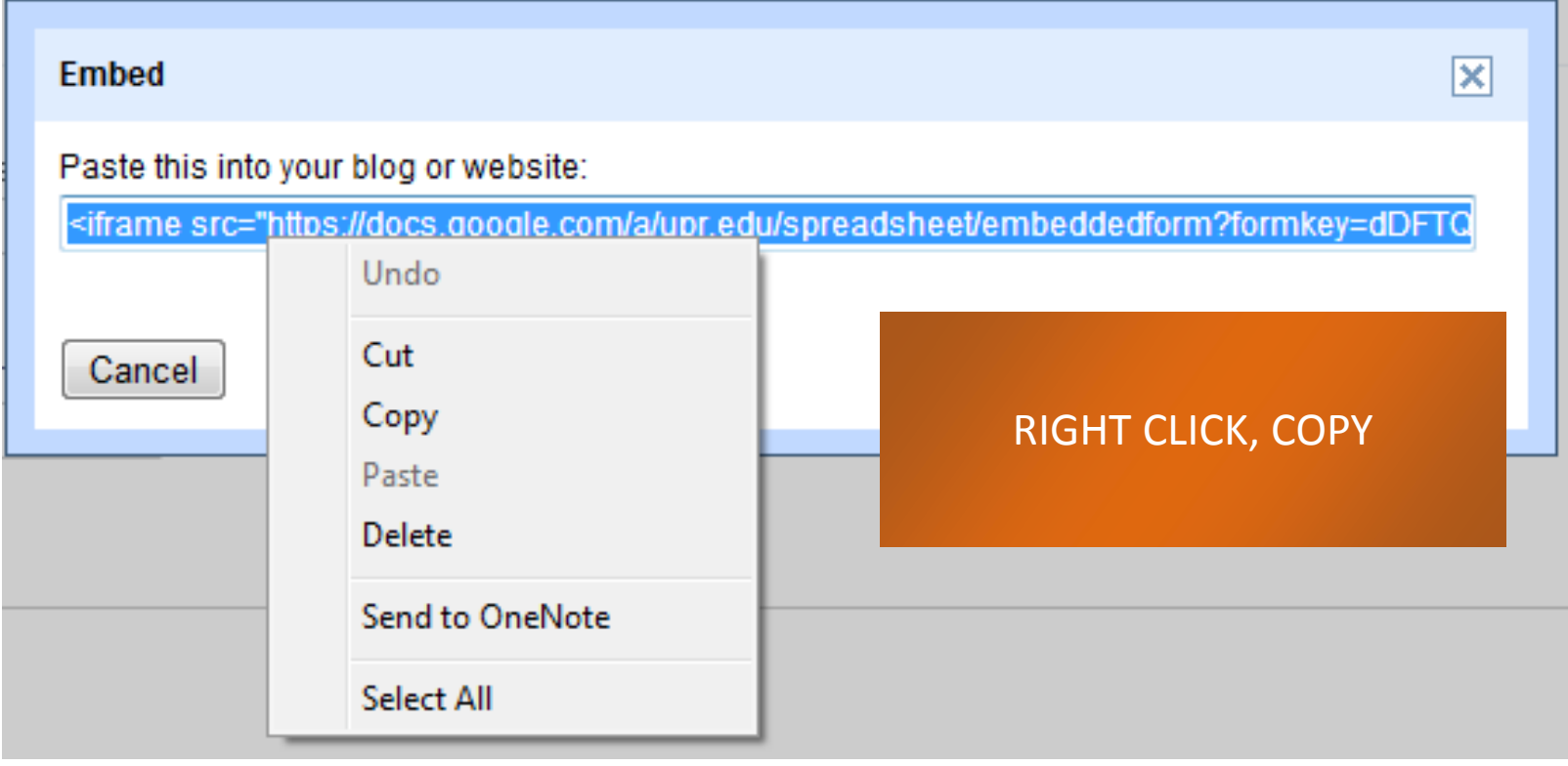

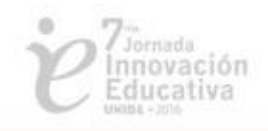

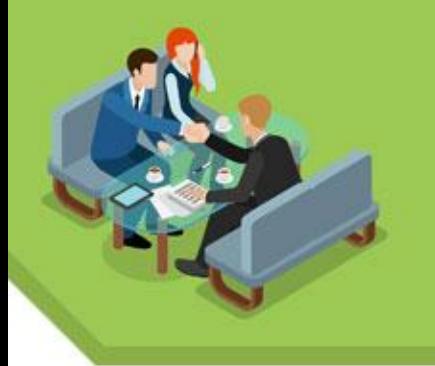

# **Editar página de Email**

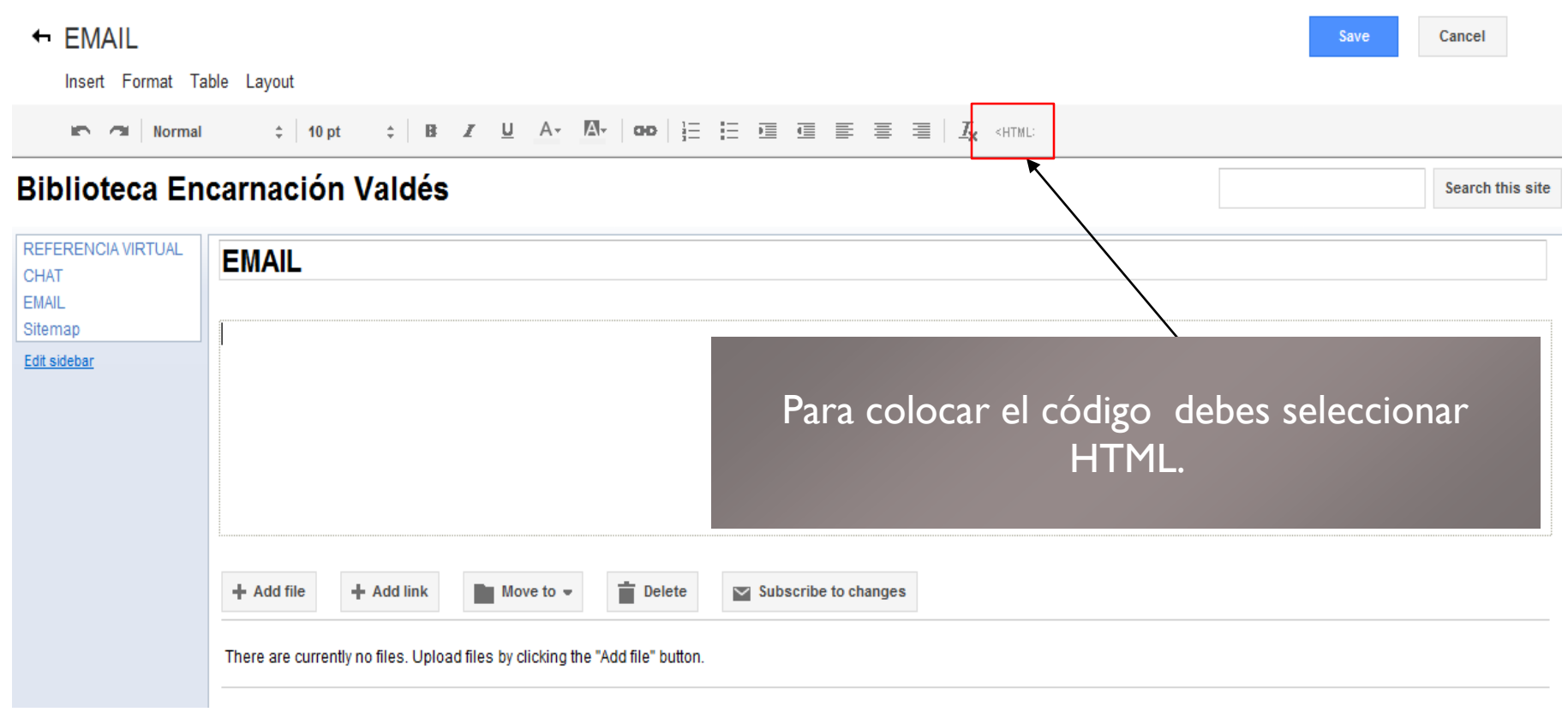

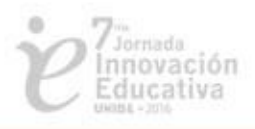

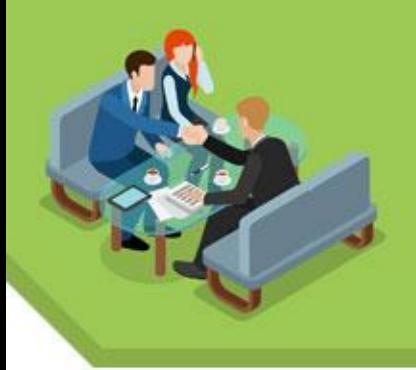

### **Editar HTML**

### **Edit HTML**

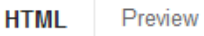

### IFRAME height=60

src="http://www.google.com/talk/service/badge/Show?tk=z01q6amlq1bef3uoer voueefe0rrjikihnvmbjtr42uln2pcvo3755ee00ajflbdoraac9mdf7c8rtrt74ru6poul3 n27somigp7ppf83kn8vqie6t9ik9cq6cols5fm1cr3159lvfrl3sqq2uemge7sqhgb7rha jgfoj2jnpfpiqfk2d6ooo0sg42i7u9hlost3k9vnupt7oag6rao4eio8bkb60&w=20 0&h=60" frameBorder=0 width=200 allowTransparency></IFRAME>

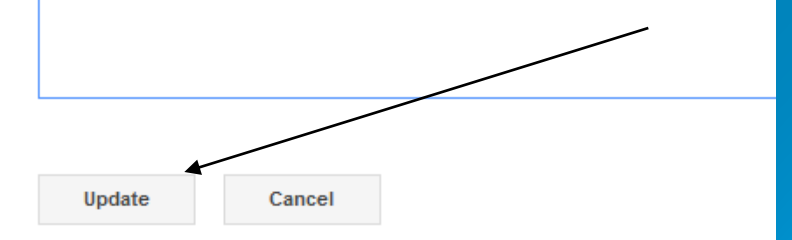

Luego de pegar el código seleccionas update.

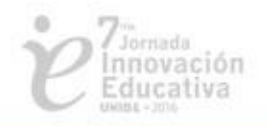

×

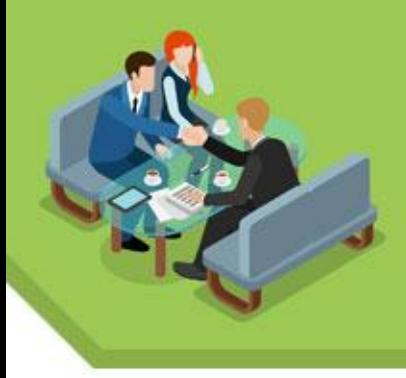

### **Email**

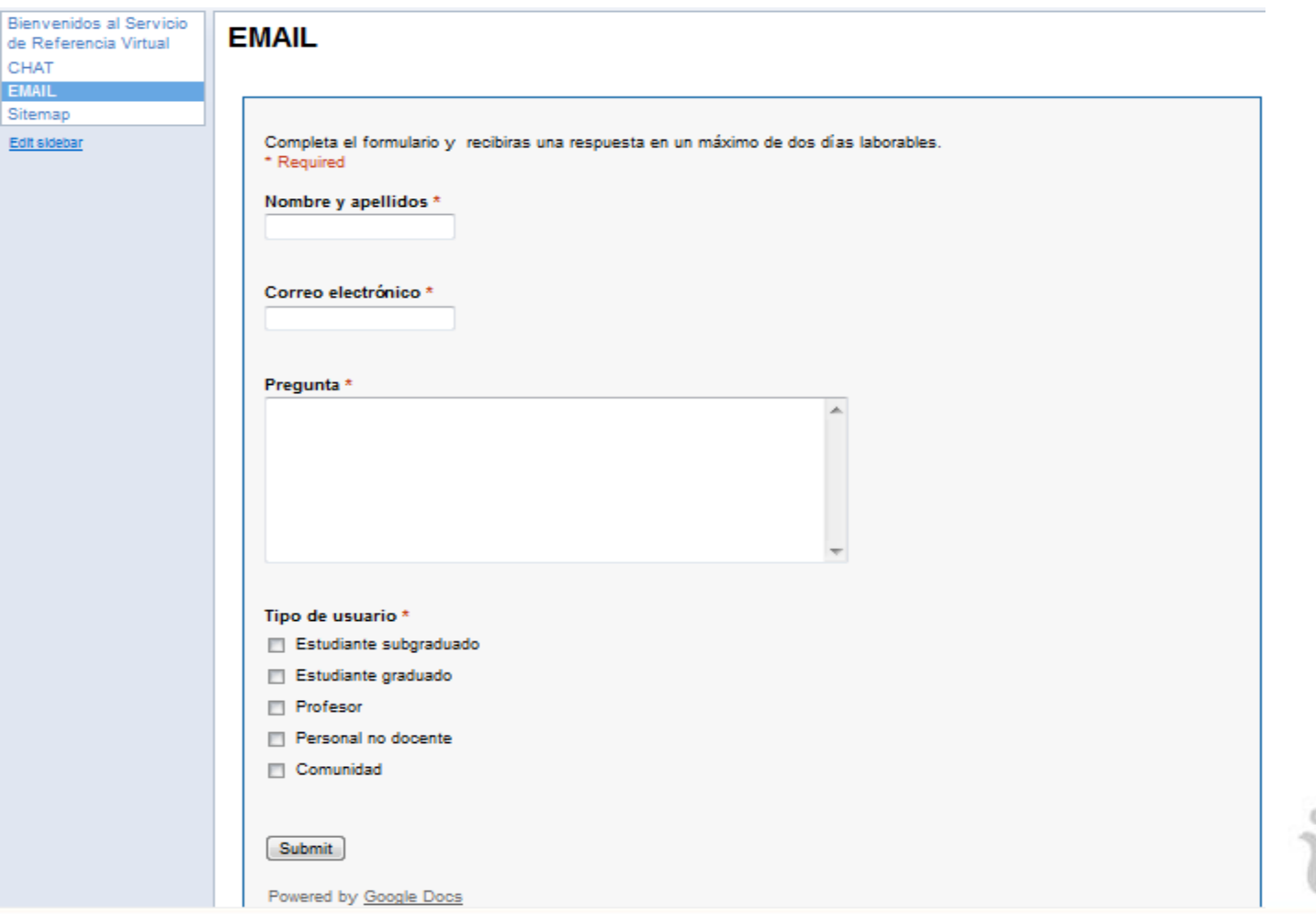

 $\sum_{\substack{\text{Innovación} \\ \text{Educativa} \\ \text{nonus. 2000}}}$ 

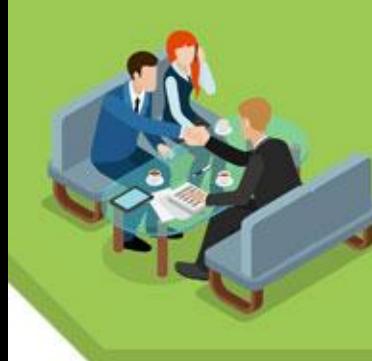

### **Nombre, Estructura y Localización**

Name your page:

» FMAIL

**CHAT** 

Your page URL: /a/upr.edu/referencia-virtual-universidad-catolica-de-ponce/home/ema

1

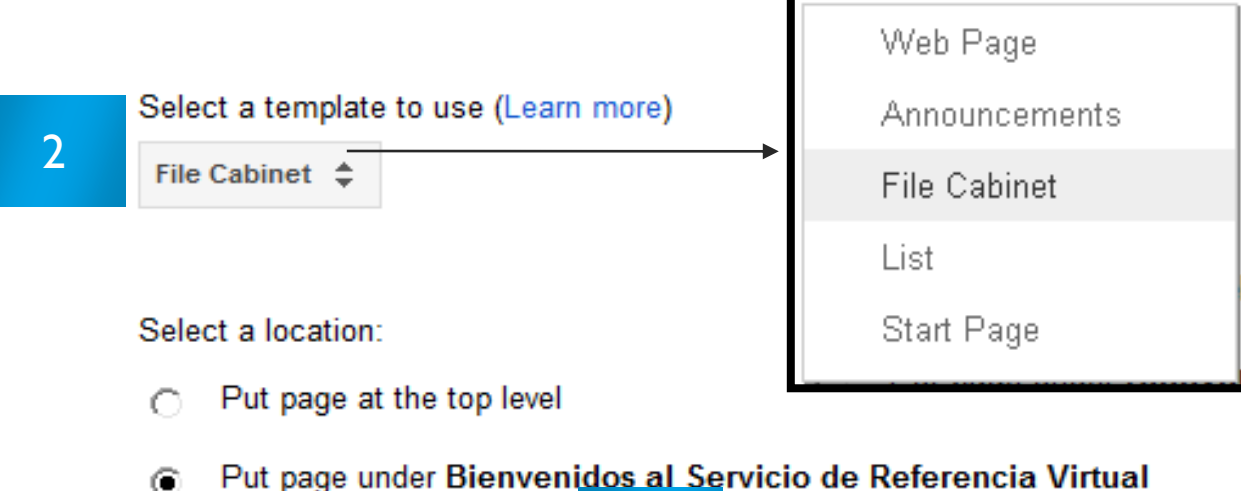

3

Repite el proceso para la página de chat.

▶ Choose a different location

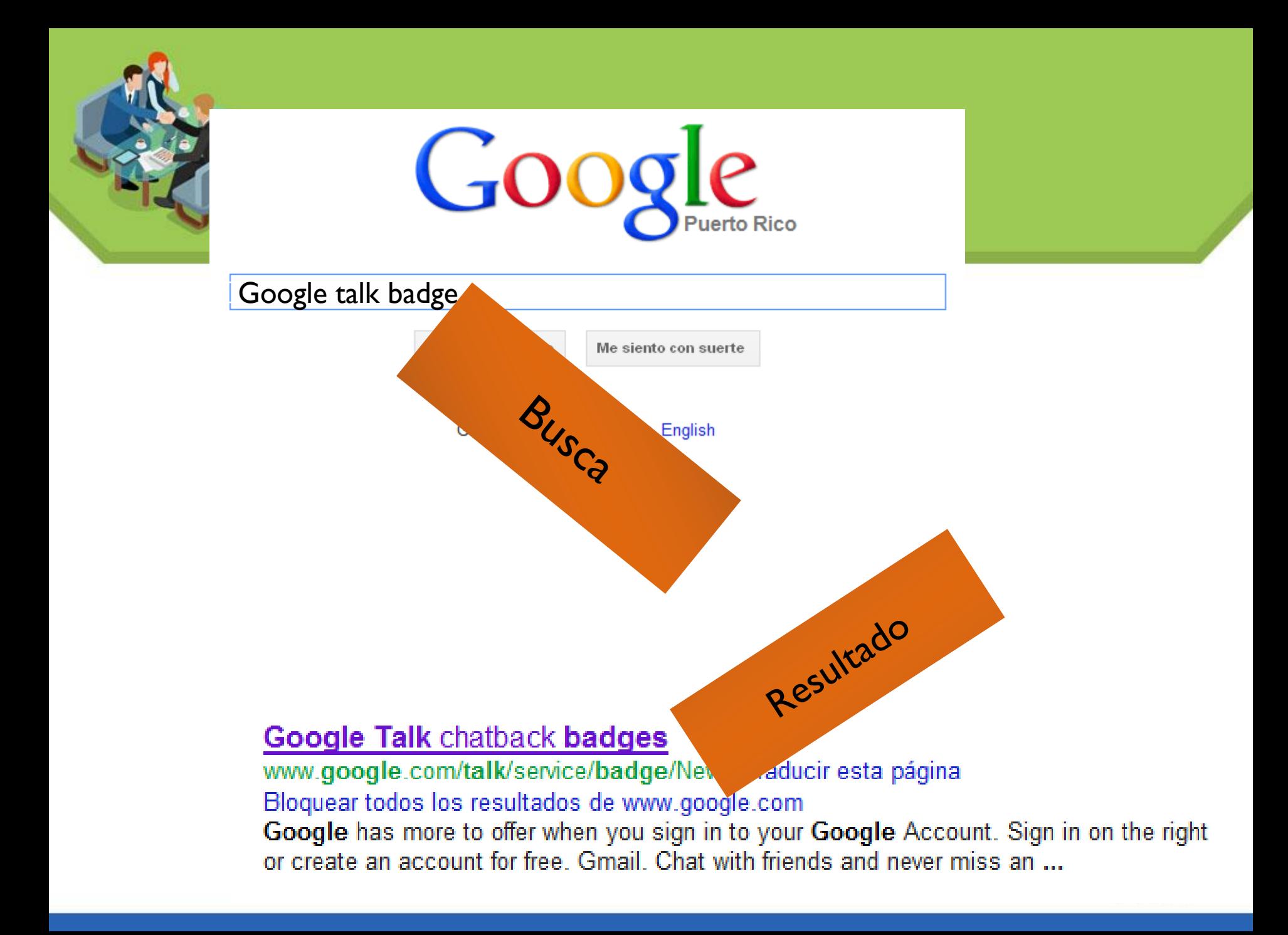

### **Widget**

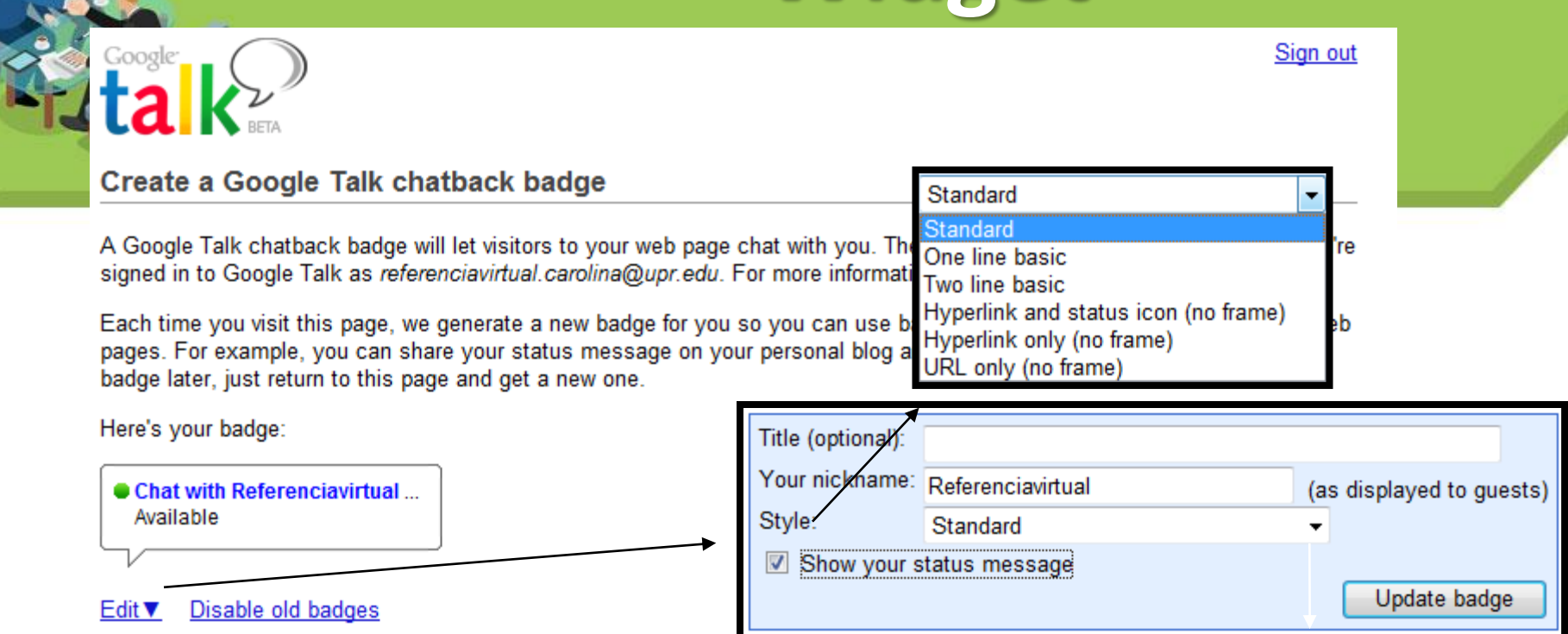

To use this badge, copy and paste the HTML code below into your web page. If the site that hosts your web page does not support direct HTML editing or embedded frames then click 'Edit' to select a style of badge that does not use frames. If you want to include your badge in an email message, you should use the 'Hyperlink only' or 'Url only' styles.

<IFRAME height=60 src="http://www.google.com/talk/service/badge/Show? tk=z01q6amlqpmjokbjnel0qldqstnr36a9vuktmdiqr66cdsml18tqdfsjilojobhg6l1ugpgea1ucbheo4d9fc<sup>[E]</sup> 4jhpt4qjui5ubgm9lqd6d33o2ablj362gkbd0lnl0oe5hjv76krfditvrbvq3lhrucc44asjv4tvsg5s2hjsllg3 =

©2012 Google - Terms

Importante copiar el código html.

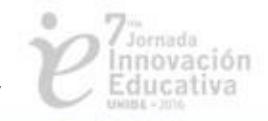

 $\frac{1}{2}$ ://www.google.com/talk/service/badge/New

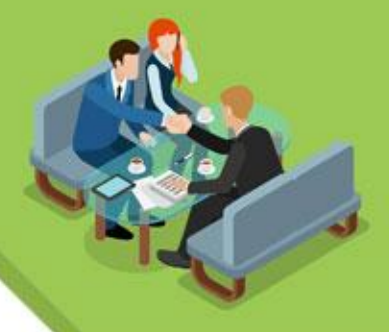

# **Editar Página**

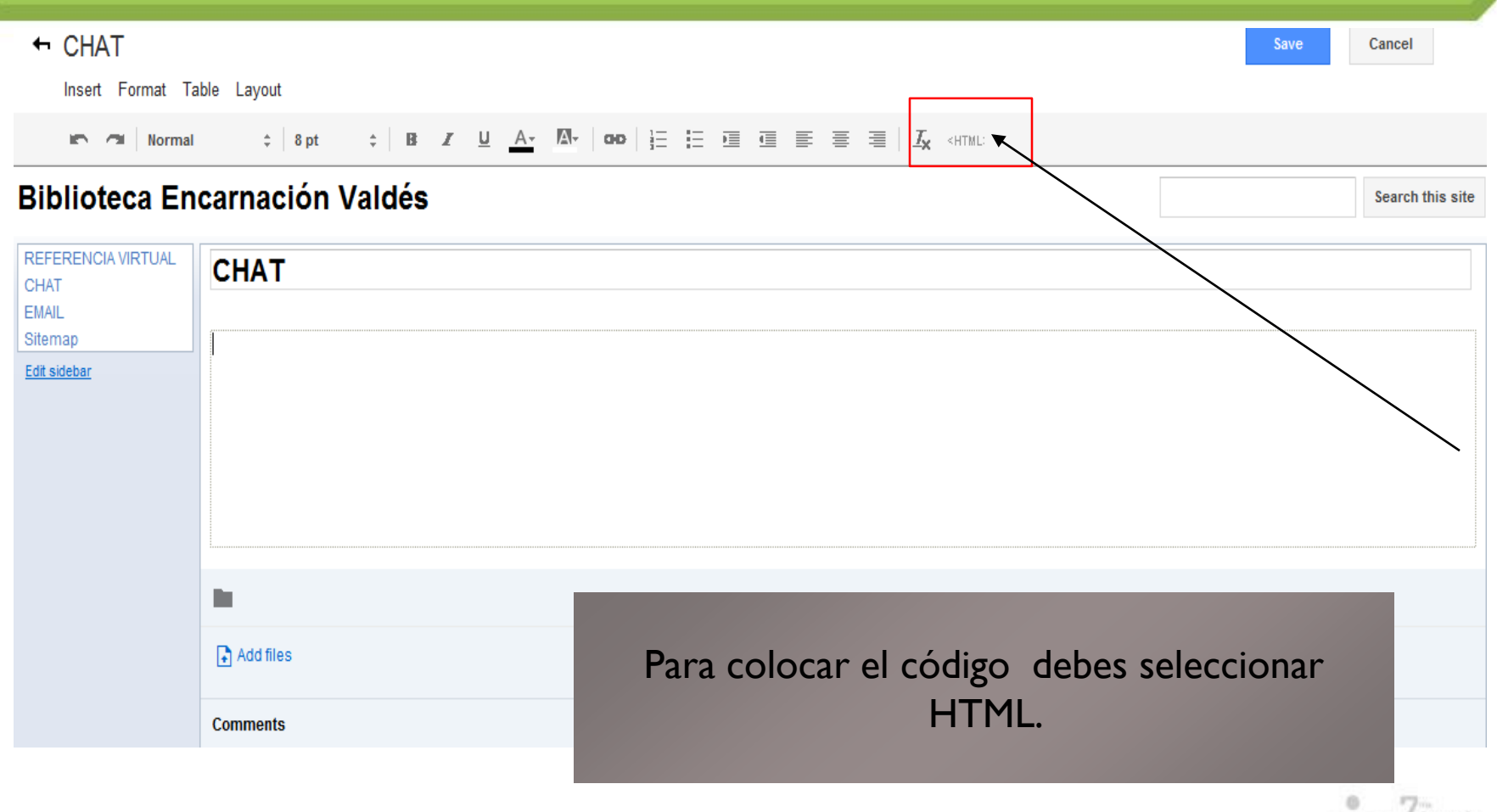

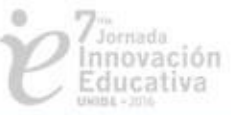

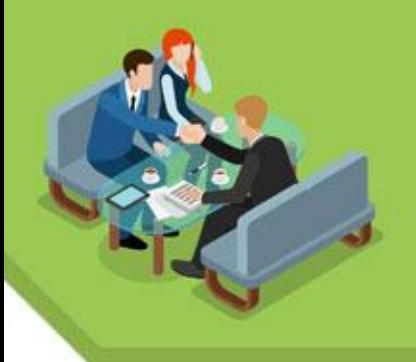

## **Editar HTML**

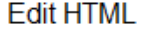

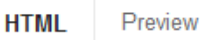

IFRAME height=60 src="http://www.google.com/talk/service/badge/Show?tk=z01q6amlq1bef3uoer voueefe0rrjikihnvmbjtr42uln2pcvo3755ee00ajflbdoraac9mdf7c8rtrt74ru6poul3 n27somigp7ppf83kn8vqie6t9ik9cq6cols5fm1cr3159lvfrl3sqq2uemge7sqhgb7rha jgfoj2jnpfpiqfk2d6ooo0sg42i7u9hlost3k9vnupt7oag6rao4eio8bkb60&w=20 0&h=60" frameBorder=0 width=200 allowTransparency></IFRAME>

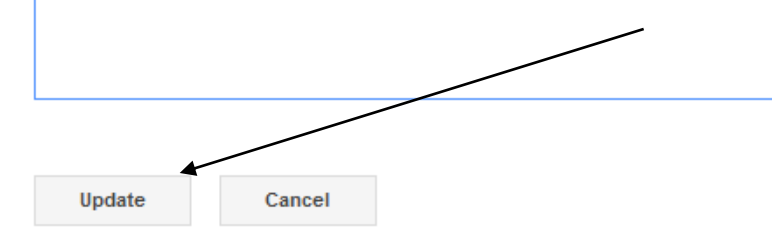

Luego de pegar el código seleccionas update.

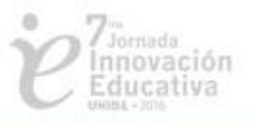

 $\times$ 

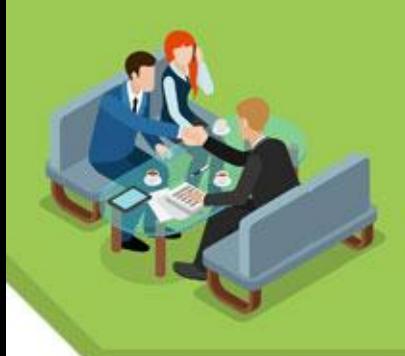

### **Comunicación Sincrónica**

Para chatear el estudiante

 $\leftarrow$  CHAT

### **Biblioteca Encarnación Valdés**

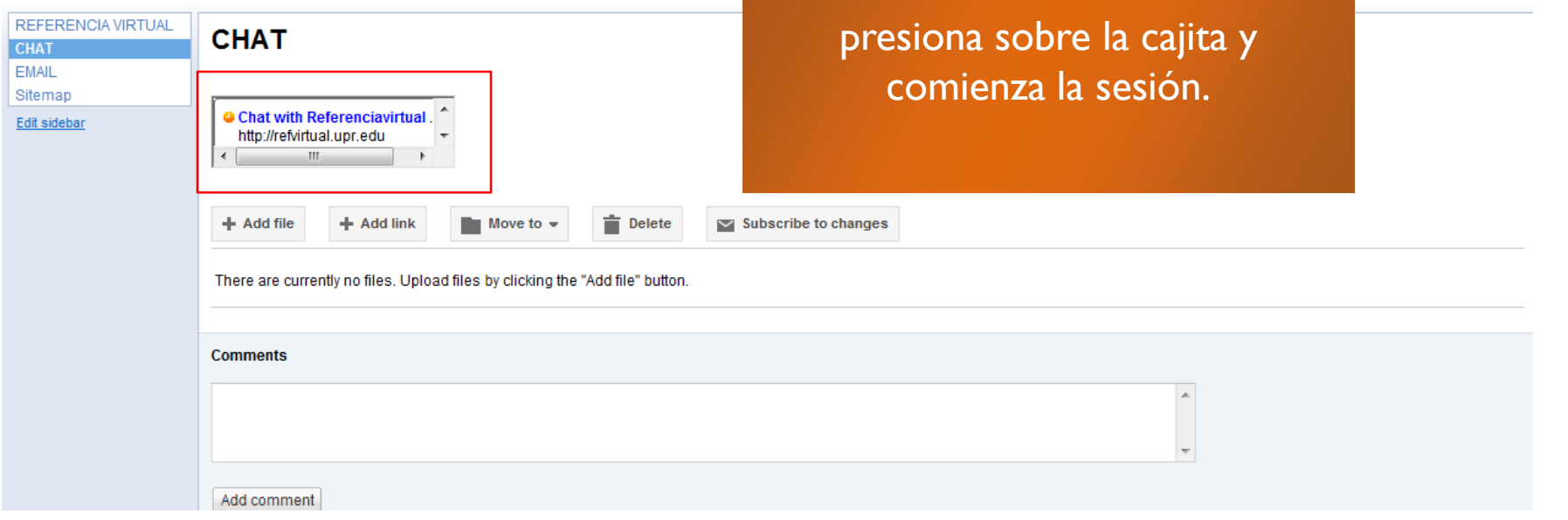

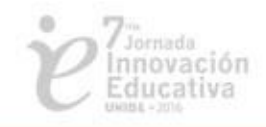

Share

Search this site

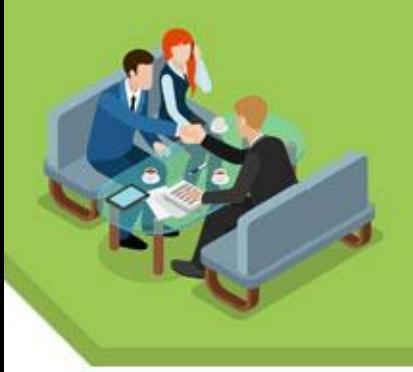

# $\begin{array}{cccc}\n\text{grazie dakujem}\n\text{grazie dakujem}\n\end{array}\n\begin{array}{cccc}\n\text{grazie dakujem}\n\text{Simpers} & \text{MPCI} \n\end{array}\n\begin{array}{cccc}\n\text{gracias} & \text{M/H} \n\end{array}\n\begin{array}{cccc}\n\text{Gracu6o} \\
\text{chvala} & \text{obrigado} \\
\text{diky} + \text{hank youg of a C} \\
\text{MPR} & \text{LQ} \\
\text{Simpers} & \text{Simpers} \\
\text{Simpers} & \text{Simpers} \\
\text{Simpers} & \text{$

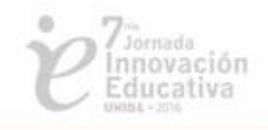